# uCertify Course Outline

CompTIA IT Fundamentals+ (FC0-U61)

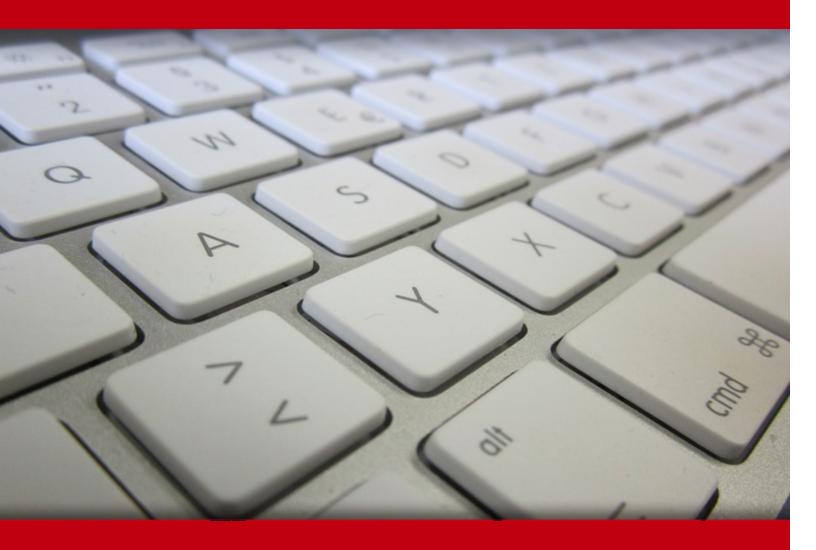

02 May 2024

- 1. Course Objective
- 2. Pre-Assessment
- 3. Exercises, Quizzes, Flashcards & Glossary

Number of Questions

- 4. Expert Instructor-Led Training
- 5. ADA Compliant & JAWS Compatible Platform
- 6. State of the Art Educator Tools
- 7. Award Winning Learning Platform (LMS)
- 8. Chapter & Lessons

Syllabus

Chapter 1: Introduction

Chapter 2: Core Hardware Components

Chapter 3: Peripherals and Connectors

Chapter 4: Computing Devices and the Internet of Things

Chapter 5: Operating Systems

Chapter 6: Software Applications

Chapter 7: Software Development

Chapter 8: Database Fundamentals

Chapter 9: Networking Concepts and Technologies

Chapter 10: Security Concepts and Threats

Chapter 11: Security Best Practices

Chapter 12: Business Continuity and Computer Support

Videos and How To

9. Practice Test

Here's what you get

**Features** 

10. Performance Based labs

Lab Tasks

| Here's  | what | vou   | get   |
|---------|------|-------|-------|
| 11010 0 | WILL | , O u | ~ C L |

11. Post-Assessment

# 1. Course Objective

Gain hands-on experience to pass the CompTIA IT Fundamentals exam with the CompTIA IT Fundamentals FC0-U61 course and lab. The lab provides a hands-on learning experience in a safe and online environment. The CompTIA ITF+ study guide completely covers the FC0-U61 exam objectives and includes topics such as IT concepts and terminology; infrastructure, applications, and software; software development, database fundamentals, security, and more.

# 2. Pre-Assessment

Pre-Assessment lets you identify the areas for improvement before you start your prep. It determines what students know about a topic before it is taught and identifies areas for improvement with question assessment before beginning the course.

# 3. ? Quizzes

Quizzes test your knowledge on the topics of the exam when you go through the course material. There is no limit to the number of times you can attempt it.

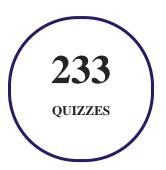

## 4. 1 flashcards

Flashcards are effective memory-aiding tools that help you learn complex topics easily. The flashcard will help you in memorizing definitions, terminologies, key concepts, and more. There is no limit to the number of times learners can attempt these. Flashcards help master the key concepts.

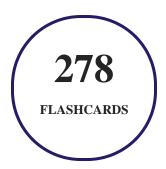

## 5. Glossary of terms

uCertify provides detailed explanations of concepts relevant to the course through Glossary. It contains a list of frequently used terminologies along with its detailed explanation. Glossary defines the key terms.

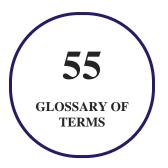

## 6. Expert Instructor-Led Training

uCertify uses the content from the finest publishers and only the IT industry's finest instructors. They have a minimum of 15 years real-world experience and are subject matter experts in their fields. Unlike a live class, you can study at your own pace. This creates a personal learning experience and gives you all the benefit of hands-on training with the flexibility of doing it around your schedule 24/7.

## 7. ( ADA Compliant & JAWS Compatible Platform

uCertify course and labs are ADA (Americans with Disability Act) compliant. It is now more accessible to students with features such as:

- Change the font, size, and color of the content of the course
- Text-to-speech, reads the text into spoken words
- Interactive videos, how-tos videos come with transcripts and voice-over
- Interactive transcripts, each word is clickable. Students can clip a specific part of the video by clicking on a word or a portion of the text.

JAWS (Job Access with Speech) is a computer screen reader program for Microsoft Windows that reads the screen either with a text-to-speech output or by a Refreshable Braille display. Student can easily navigate uCertify course using JAWS shortcut keys.

## 8. State of the Art Educator Tools

uCertify knows the importance of instructors and provide tools to help them do their job effectively. Instructors are able to clone and customize course. Do ability grouping. Create sections. Design grade scale and grade formula. Create and schedule assessments. Educators can also move a student from self-paced to mentor-guided to instructor-led mode in three clicks.

## 9. Award Winning Learning Platform (LMS)

uCertify has developed an award winning, highly interactive yet simple to use platform. The SIIA CODiE Awards is the only peer-reviewed program to showcase business and education technology's finest products and services. Since 1986, thousands of products, services and solutions have been recognized for achieving excellence. uCertify has won CODiE awards consecutively for last 7 years:

- 2014
  - 1. Best Postsecondary Learning Solution
- 2015
  - 1. Best Education Solution

- 2. Best Virtual Learning Solution
- 3. Best Student Assessment Solution
- 4. Best Postsecondary Learning Solution
- 5. Best Career and Workforce Readiness Solution
- 6. Best Instructional Solution in Other Curriculum Areas
- 7. Best Corporate Learning/Workforce Development Solution

#### 2016

- 1. Best Virtual Learning Solution
- 2. Best Education Cloud-based Solution
- 3. Best College and Career Readiness Solution
- 4. Best Corporate / Workforce Learning Solution
- 5. Best Postsecondary Learning Content Solution
- 6. Best Postsecondary LMS or Learning Platform
- 7. Best Learning Relationship Management Solution

#### • 2017

- 1. Best Overall Education Solution
- 2. Best Student Assessment Solution
- 3. Best Corporate/Workforce Learning Solution
- 4. Best Higher Education LMS or Learning Platform

#### 2018

- 1. Best Higher Education LMS or Learning Platform
- 2. Best Instructional Solution in Other Curriculum Areas
- 3. Best Learning Relationship Management Solution

#### • 2019

- 1. Best Virtual Learning Solution
- 2. Best Content Authoring Development or Curation Solution
- 3. Best Higher Education Learning Management Solution (LMS)

#### • 2020

- 1. Best College and Career Readiness Solution
- 2. Best Cross-Curricular Solution
- 3. Best Virtual Learning Solution

# 10. Chapter & Lessons

uCertify brings these textbooks to life. It is full of interactive activities that keeps the learner engaged. uCertify brings all available learning resources for a topic in one place so that the learner can efficiently learn without going to multiple places. Challenge questions are also embedded in the chapters so learners can attempt those while they are learning about that particular topic. This helps them grasp the concepts better because they can go over it again right away which improves learning.

Learners can do Flashcards, Exercises, Quizzes and Labs related to each chapter. At the end of every lesson, uCertify courses guide the learners on the path they should follow.

## **Syllabus**

#### Chapter 1: Introduction

- What Is the CompTIA IT Fundamentals Certification?
- Exam Objectives

#### Chapter 2: Core Hardware Components

- Introducing Internal Components
- Exploring Motherboards, Processors, and Memory
- Exploring Storage and Expansion Devices
- Exploring Power and Cooling

- Summary
- Exam Essentials
- Written Lab

#### Chapter 3: Peripherals and Connectors

- Understanding Common Peripherals, Interfaces, and Connectors
- Summary
- Exam Essentials
- Written Lab

### Chapter 4: Computing Devices and the Internet of Things

- Exploring Common Computing Devices
- Understanding the Internet of Things
- Summary
- Exam Essentials
- Written Lab

## Chapter 5: Operating Systems

• Operating System Fundamentals

- Managing an Operating System Summary Exam Essentials
- Written Lab

#### Chapter 6: Software Applications

- Understanding Application Architecture and Installation
- Exploring Common Application Types
- Summary
- Exam Essentials
- Written Lab

#### Chapter 7: Software Development

- Exploring Programming Languages
- Understanding Programming Concepts and Techniques
- Summary
- Exam Essentials
- Written Lab

#### Chapter 8: Database Fundamentals

- Understanding Databases
- Summary
- Exam Essentials
- Written Lab

#### Chapter 9: Networking Concepts and Technologies

- Exploring Connection Types and Features
- Understanding Network Connectivity Essentials
- Setting Up a Wireless Network
- Summary
- Exam Essentials
- Written Lab

### Chapter 10: Security Concepts and Threats

- Understanding Hackers and Motives
- Understanding Security Threats
- Understanding Access Control

- Summary
- Exam Essentials
- Written Lab

#### Chapter 11: Security Best Practices

- Understanding Security Best Practices
- Summary
- Exam Essentials
- Written Lab

#### Chapter 12: Business Continuity and Computer Support

- Understanding Business Continuity
- Exploring Computer Support Concepts
- Summary
- Exam Essentials
- Written Lab

# 11. Practice Test

## Here's what you get

**50** 

PRE-ASSESSMENTS QUESTIONS 2

**FULL LENGTH TESTS** 

60

POST-ASSESSMENTS QUESTIONS

#### **Features**

Each question comes with detailed remediation explaining not only why an answer option is correct but also why it is incorrect.

#### **Unlimited Practice**

Each test can be taken unlimited number of times until the learner feels they are prepared. Learner can review the test and read detailed remediation. Detailed test history is also available.

Each test set comes with learn, test and review modes. In learn mode, learners will attempt a question and will get immediate feedback and complete remediation as they move on to the next question. In test mode, learners can take a timed test simulating the actual exam conditions. In review mode, learners can read through one item at a time without attempting it.

## 12. Performance Based Labs

uCertify's performance-based labs are simulators that provides virtual environment. Labs deliver hands on experience with minimal risk and thus replace expensive physical labs. uCertify Labs are cloud-based, device-enabled and can be easily integrated with an LMS. Features of uCertify labs:

- Provide hands-on experience in a safe, online environment
- Labs simulate real world, hardware, software & CLI environment
- Flexible and inexpensive alternative to physical Labs
- Comes with well-organized component library for every task

- Highly interactive learn by doing
- Explanations and remediation available
- Videos on how to perform

#### Lab Tasks

- Identifying the Motherboard Form Factors
- Fill in the blank with the appropriate term.
- Drag the expansion slot from the bottom onto its description.
- Drag the memory type to its description.
- Identify the CPU socket, RAM slots, and PCI slots by clicking on them.
- Identify the incorrect terms about physical...ics of RAM in the paragraph by clicking on them.
- Indicate if each of the given statements about the solid-state drives is true or false.
- Select the optical disc capacities from the lists.
- Fill in the blank by dragging the appropriate term from the bottom onto its box.
- How many bits are present in 8 MB of data?
- Identify the incorrect words about CPU cooling in the paragraph by clicking on them.
- Installing a Motherboard, Processor, and Processor Fan
- Identifying Motherboard Slots
- Installing PCIe Cards on the Motherboard
- Identifying Slots of a Motherboard
- Installing a PCI Sound Card
- Identifying Types of RAM
- Assessing Computer's RAM and Virtual Memory
- Examining Hard Drives in Windows
- Connecting the Motherboard to the Internal Hard Disk
- Identifying Video Card Components
- Installing SMPS and Connecting it to the Motherboard
- Configuring Mouse Properties
- Select the USB versions speeds from the lists.
- Fill in the blanks by dragging the appropriate ports from the bottom onto their correct boxes.
- Identify the PS/2 port by clicking on it.

- Indicate if each of the given statements about printers is true or false.
- Drag the connector from the bottom onto its...ay be associated with more than one description.
- Drag the port name to its matching box.
- Disabling a Touchpad
- Configuring Language in Windows
- Installing an IP Printer
- Identifying Printer Types
- Identifying a Daisy-Wheel Printer
- Connecting Speakers to a Computer
- Connecting a Keyboard, Mouse, and Monitor to a Computer
- Connecting a Monitor and Headset to a Computer
- Click to select the part of the laptop keyboard th;';'at contains ssfa set of function keys.
- Identifying Video Ports and Connectors
- Identifying Computer Power Supply Connectors
- Changing Screen Resolution
- Replacing the Battery of a Smartphone and Inserting a Memory Card
- Identifying Features of a Laptop and Tablet
- Defining Operating System Functions
- Fill in the blank with the appropriate operating system from the list.
- Drag the software to its description.
- Select the functions of operating system from the lists.
- Fill in the blanks by dragging the appropriate t…ileges from the botton onto their correct boxes.
- Drag the area of managing features and interfaces to its description.
- Drag the file system to its description.
- Identify the incorrect words about the managing ...le systems in the paragraph by clicking on them.
- Creating a Shortcut
- Creating a Password-Protected User Account
- Creating a Standard User Account
- Viewing Driver Details
- Deleting a Partition
- Creating a New Volume
- Changing the System's Virtual Memory
- Running the Disk Cleanup Utility

- Configuring Windows User Account Control
- Creating a Task with Task Scheduler
- Manipulating Files
- Installing Operating System Features
- Drag the application architecture model from the...ay be associated with more than one description.
- Fill in the blanks by dragging the appropriate software from the bottom onto their correct boxes.
- Drag the software license type to its description.
- Fill in the blanks with the appropriate terms.
- Select the common executable file extensions from the lists.
- Drag the group of software types onto its correct box.
- Drag the web browsing term to its description.
- Identify the incorrect words about private browsing in the paragraph by clicking on them.
- Uninstalling an Application
- Uninstalling and Reinstalling a Device Driver
- Disabling and Enabling a Device in Device Manager
- Rolling Back a Driver
- Updating a Driver
- Enabling Windows Update
- Installing 7-Zip
- Managing Cookies and Cache in Microsoft Edge
- Configuring the Edge Pop-Up Blocker
- Downloading and Installing the Adobe Acrobat Reader
- Using 7-Zip to Create an Archive
- Running Antivirus
- Turning on Windows Firewall
- Setting Up a DMZ on a SOHO Router
- Converting a Decimal Number to Binary
- Drag the programming language to its description.
- Select the appropriate results of the conversion...l numbers to different notations from the lists.
- Match the performance of interpreter and compile...Match button after matching the items everytime.
- Select the data types from the lists.

- Indicate if each of the given statements about programming logic is true or false.
- Drag the organizing code to its description.
- Creating "Hello, world!" in HTML
- Understanding Data Types
- Deleting a Table
- Drag the feature of a database over flat files to its description.
- Select the database accessing methods from the lists.
- Identify the incorrect words about the database dump in the paragraph by clicking on them.
- Creating a Database and a Table
- Importing Data from Excel to Access
- Obtaining Automatic Private IP Addressing
- Configuring Automatic Private IP Addressing
- Accessing the Windows 10 Wireless Properties
- Connecting a Wireless Router to a Laptop
- Configuring Windows 10 Wireless Settings
- Configuring a Wireless Client
- Configuring a DHCP Role with Error Notification
- Creating a DoS Attack Scenario
- Identifying the Denial of Service Attack
- Understanding Single Sign-On
- Applying a Screen Saver
- Fill in the blank by selecting the appropriate term from the list.
- Drag the software used to protect your system against malware and hackers to its description.
- Click to select key points for browsing the Internet safely.
- Drag the type of account from the bottom onto it...ht be associated with more than one description.
- Indicate if each of the given statements about creating effective passwords is true or false.
- Identify the incorrect words about data encryption in the paragraph by clicking on them.
- Backing Up a Windows Security Certificate
- Starting and Stopping a Service
- Backing Up Files
- Fill in the blanks with the appropriate terms about business continuity.
- Click to select the steps to create a contingency plan, and then drag them into the correct order.
- Drag the RAID version to its description.

- Drag the backup type to its description.
- Fill in the blank with the appropriate term about business continuity.
- Fill in the blank with the appropriate term about application failure.
- Drag the troubleshooting problem to its description.
- Joe, a network administrator, is performing the ...roubleshooting process from the lists.
- Restoring Files
- Booting Into Safe Mode
- Creating a Restore Point
- Restoring a Restore Point
- Running an Application in Compatibility Mode
- Using the System Configuration Utility
- Creating a Desktop Shortcut for MSConfig

## Here's what you get

PERFORMANCE BASED

VIDEO TUTORIALS

**MINUTES** 

# **Post-Assessment**

After completion of the uCertify course Post-Assessments are given to students and often used in conjunction with a Pre-Assessment to measure their achievement and the effectiveness of the exam.

## **GET IN TOUCH:**

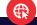